# **Diagnosing the past using AWR: hard parse headache**

The **A**utomatic **W**orkload **R**epository report is an excellent tool for diagnosing and troubleshooting past performance issues. It continuously gathers valuable performance key indicators without any known noticeable side effects. Unfortunately it comes with two important drawbacks (a) it requires an additional license fees and (b) it needs a solid technical Oracle background including the right combination of rules with some sort of context, time-frame, and information cross check. The free AWR alter-ego Statspack can be used to overcome the extra license drawback. As for the solid background required for the correct interpretation, this [list of reliable references a](https://jonathanlewis.wordpress.com/statspack-examples/)bout reading and interpreting AWR and Statspack reports collected by Jonathan Lewis represents a good starting point. Nicolay Savinov did also a nice [work in](https://savvinov.com/category/awr/)  [popularising AWR](https://savvinov.com/category/awr/) report interpretation via real life practical cases. Franck Pachot presentation [Interpreting AWR reports – straight to the Goal](https://www.doag.org/formes/pubfiles/6378426/docs/Konferenz/2014/vortraege/Datenbank/2014-DB-Franck_Pachot-Interpreting_AWR_reports___straight_to_the_Goal-Manuskript.pdf) represents, as well, an elegant and practical first approach towards reading and interpreting AWR reports. The first part of this chapter takes you through an artificially created performance issue triggered by an excessive hard parse anomaly and, over which, an AWR snapshot will be taken. The second section starts by presenting the main sections of the generated AWR report from which important performance key indicators will be emphasized. It then shows how to locate, read, and interpret the symptoms of the provoked hard parse issue in the different sections of the AWR report and how to correlate them properly. Section 3 moves onto suggestions of solving the hard parse issue, addresses it and shows how the previously identified critical section of the AWR report has changed after the fix.

### **1. Setting the hard parse scene**

While the majority of Oracle hard parse issues is primarily due to non-shared **parent cursors**, there are, nevertheless, situations where a hard parse activity can be exacerbated by non sharing **child cursors**. This article deals only with the first kind of cursors. Excessive hard parse due to non-sharing child cursor might probably be a subject of a separate article.

In order to provoke a hard parse storm we will use Tanel Poder **lotshparses.sql** script. This very simple PL/SQL anonymous block looks like the following:

```
declare
   x number;
begin
    for i in 1..&1
    loop
      execute immediate 'select count(*) from dual where rownum = '|| 
                                         to_char(dbms_random.random) into x;
    end loop;
end;
/
```
As you can see this script executes several times the following query:

 $SQL> select count(*)$  from dual where rownum = random\_hard\_coded\_value;

Since the pseudo column *rownum* is compared to a random hard coded value, for each execution of the above query, Oracle will create a new parent cursor. This will inevitably fill up the SGA with a bunch of different **SQL\_ID** having the same force matching signature (see later in this article). Furthermore, this kind of non-sharing parent cursors issue is not easily diagnosable in an AWR report because the workload is spread over several different, and eventually rapid, cursors having the same semantically equivalent SQL code.

In order to cover the hard parse storm in its totality we are going to create an AWR snapshot just before launching the **lotshparses.sql** script and immediately after its end as shown below:

SQL> set timing on SQL> exec dbms\_workload\_repository.create\_snapshot; SQL> @lotshparses 200000 PL/SQL procedure successfully completed. Elapsed: 00:04:25.48 SOL> exec dbms workload repository.create snapshot;

Proceeding as such we will have an AWR report perfectly covering the hard parse activity duration.

# **2. Generating the AWR report**

One of the simplest ways I use for generating an AWR report is executing Tanel Poder **gen\_awr\_report** script directly from a SQL Plus session as shown below:

```
SQL> @gen_awr_report
Listing latest AWR snapshots ...
   SNAP_ID_END_INTERVAL_TIME
        ---------- ------------------------------
        64 17/08/17 20:57:07,197
         65 18/08/17 03:12:48,044
         66 18/08/17 07:49:16,415
         67 18/08/17 07:51:05,681
         68 18/08/17 07:51:51,661
         69 18/08/17 07:53:25,703
         70 18/08/17 07:53:53,423
         71 18/08/17 07:54:55,435
         72 18/08/17 07:57:28,508
         73 18/08/17 07:58:18,818
         74 18/08/17 14:16:34,616
         75 18/08/17 18:31:36,362
         76 18/08/17 19:00:11,736
         77 18/08/17 19:06:02,127
14 rows selected.
Enter begin snapshot id: 76
Enter end snapshot id: 77
PL/SQL procedure successfully completed.
```
The user launching the gen awr report script needs, however, to have been granted the following privilege:

SQL> grant execute on dbms workload repository to user;

The begin and end snapshot id should correspond to the snapshot we have created before the start and after the end of the **lotshparses** script. The html AWR report will be generated in the directory from which the **gen\_awr\_report** script has been launched.

#### **3. Diagnosing excessive hard parse in AWR**

#### **3.1. DB time load**

The first section of the AWR reports shows the start and the end time of the snapshot together with the Elapsed and DB time:

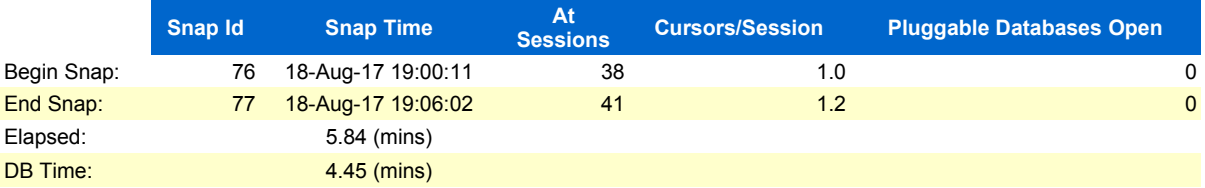

Let's detail a little bit the above information:

- Elapsed time : 5.84 mins : represents the delta time between the two AWR snapshots (76 and 77)
- DB time : 4.45 mins : represents the time spent by all active sessions during the Elapsed time

Typically real life running systems gather data at one hour intervals and keep 45 days of historical retention. What is important to remember is that, a helpful and exploitable AWR report, should have a snapshot covering the period in which the performance pain occurred. In the current case, we have managed to enclose the execution of the **lotshparses** script between two distinct AWR snapshots such that we will have an AWR report covering perfectly the script time duration period.

**DB time** is the sum of time spent by all foreground sessions in the database. The more DB time is greater than Elapsed time the more likely the application will be suffering a performance pain. Expressed differently this can be turned to: the more your database is overloaded the more it will suffer a performance problem. This is why it is extremely important to figure out the database load as early as possible when interpreting an AWR report.

A **database load**, also known as the **average active session**, can be computed using the following simple formula:

DB time/Elapsed time =  $4.45/5.84 = 0.76$ 

The above calculated value signifies that during the 5,84 minutes of elapsed wall clock time there was, in average, constantly 0.76 active sessions. Any connected session can consume 5.84 minutes. This is why when we divide DB time by the Elapsed time we expect to have the number of sessions that were active during the AWR snapshot. An important point which is worth a reminder is that by active session we are referring to:

- sessions actively burning CPU
- sessions actively waiting for a non-idle Oracle instrumented I/O wait event or lock

Simply put, figuring out the number of average active session is the first performance key indicator to clear out when interpreting an AWR report either for a global performance issue or for a pro-active audit. For example, suppose that you are supplied with an AWR report having the following workload:

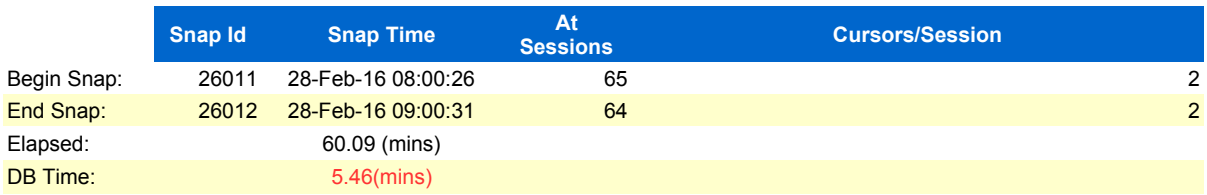

It is clear that this database during this AWR snapshot period was almost idle since its database workload is very small  $(5.46/60 = 0.09)$ .

However an AWR report having the following database workload  $(3555/60 = 59)$  is worth a deep investigation:

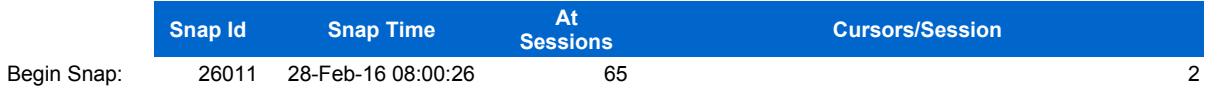

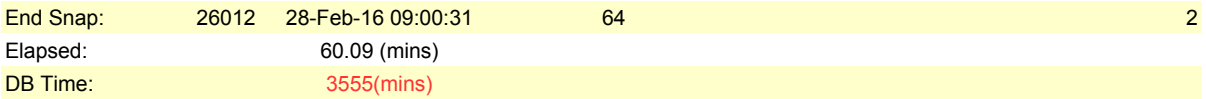

### **3.2. DB CPU load**

We can also derive the CPU Load in the same way as we did to calculate the DB time load. This can be simply achieved by dividing the DB CPU time by the number of available CPU cores:

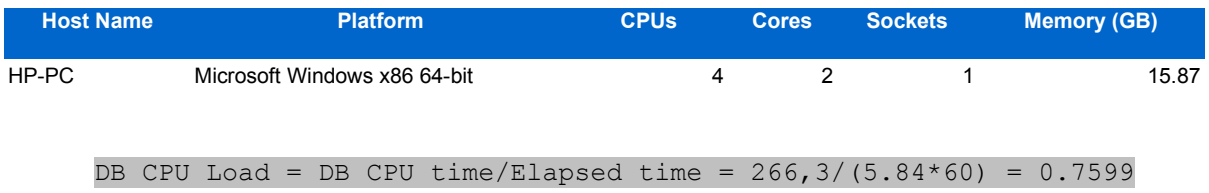

The DB CPU time value can generally be found either into the **Top 10 Foreground Events by Total Wait Time** section of the AWR report (see below) or within the **Time Model Statistics** section f the same report.

However it is important to know that the DB CPU load we have derived above is for a single CPU machine. In order to have the correct CPU load for the current application we have to divide the above DB CPU load by the number of available cores in this machine:

```
DB CPU Load = DB CPU load/2 = 0.7599/2 = 37,9%
```
Finally we can say that, during the hard parse storm we have provoked, we were almost burning 38% of our total available CPU.

## **3.1. Load Profile**

The Load Profile, although very often neglected, is a critical section of the AWR report as it gathers fundamental information about the global health check of the application. The Load Profile of the current situation is shown below:

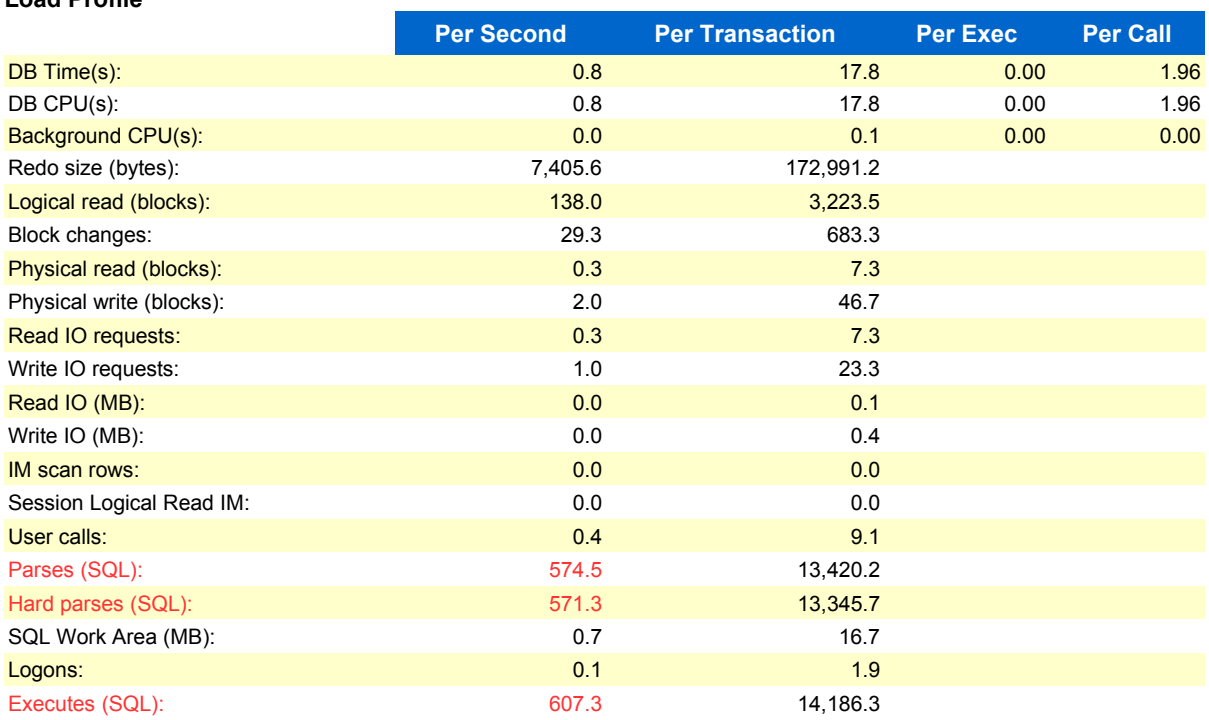

#### **Load Profile**

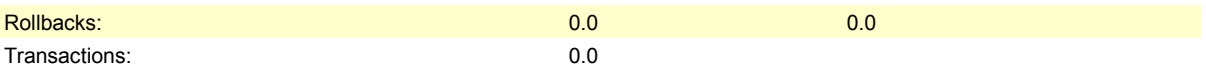

As you can see the Load Profile section starts by displaying two fundamental values

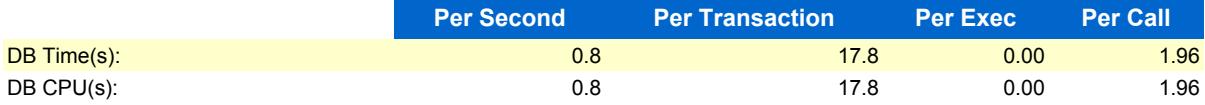

If you are wondering what these DB time and DB CPU information are then bear in mind that they are just rounding to the single decimal digit of the DB time load and DB CPU load we have derived above as the followings prove:

```
DB Time(s): = round(DB time load, 1) = round (0.76, 1) = 0.8
DB CPU(s): = round(DB CPU load, 1) = round (0.7599, 1) = 0.8
```
As per regards to the parsing information which I have managed to red bold its value in the load profile displayed above, the application did 574 parses per second of which 571 are hard parses. That is to say the least, more than 99% of application parses resulted into hard parses. That's the first observation about the application parsing activity we can infer from this AWR report. Note by the way that despite this high rate of hard parsing activity we are still unable to say whether this represents a problem or not for the whole application.

Let's move on and see what parsing information we can found in the Instance Efficiency section.

### **3.2. Instance Efficiency Percentages (Target 100%)**

The high hard parse ratio pointed out in the above Load Profile section is confirmed a little bit down the same AWR report at the instance efficiency section as the following demonstrates:

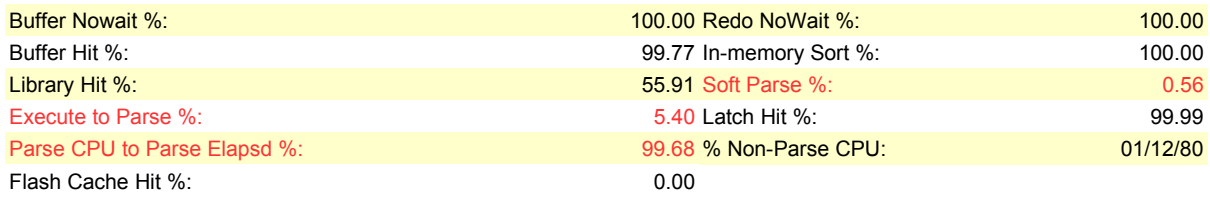

The 5,40 *Execute to Parse* ratio is another indication of the excessive hard parsing rate done by the application:

Execute to Parse% =  $1 -$  Parses/Executes =  $1 - (574, 5/607, 3) = 5,4%$ 

Notice in passing that while the system seems to be quite busy hard parsing it did nevertheless a minimum of soft parses as indicated by the tiny 0.56% value of the *Soft Parse* ratio. This value is computed using the following formula (values come from the Load Profile):

Soft Parse% = (Parses - Hard parses)/Parses =  $(574.5-571.3)/574.5=0.56$ %

The 99,68% *Parse CPU to Parse Elaspd%* value indicates that the CPU time used by this application for parsing represents 99,68% of the total elapsed parse time. Expressed differently this means that for every available CPU second the application spent about  $100/99.68 = 1,003$  second wall clock time parsing. The 99,68% ratio is calculated using the Instance Activity Stats section shown below:

#### **3.3. Instance Activity Stats**

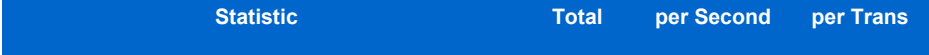

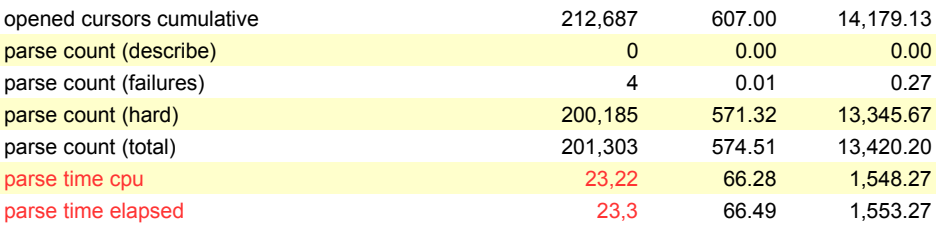

Parse CPU to Parse Elapsd % = parse time cpu /parse time elapsed

 $= 23,22/23,3=99,65$ 

There is one important point to emphasize here. The Instance Efficiency section states that 100% is the target and ideal value. Do then the 99,68% of Parse CPU to Parse Elapsd% metric imply that the current system is not burning a lot of CPU during parsing? In fact this is a perfect illustration of how an AWR information can be misleading and self-contradictory when it is considered in isolation without being cross-checked with other metrics from different sections of the same report. The 99,68% of Parse CPU to Parse Elapsd% value is simply indicating that, roughly, all parsing time has has been spent burning the server's CPU. In itself this seems to be good news as we don't want our parsing activity to be waiting for any I/O contention. However, the absence of I/O contention during a parsing activity doesn't necessarily mean that there is nothing to worry about. Practical real life cases tend to suggest that, ideally, we would not like to see the parsing activity burning a large percentage of the DB CPU time. We would rather expect to see that most of the CPU time be consumed running user SQL statements. But let's note at this stage of the investigation that our application was not waiting on any I/O during the parse activity and let's continue our investigations by looking, this time, to the Instance Activity Stats section.

# **3.4 Key Instance Activity Stats**

The total parsing activity is reported in the key instance activity stats of the AWR report reproduced here below:

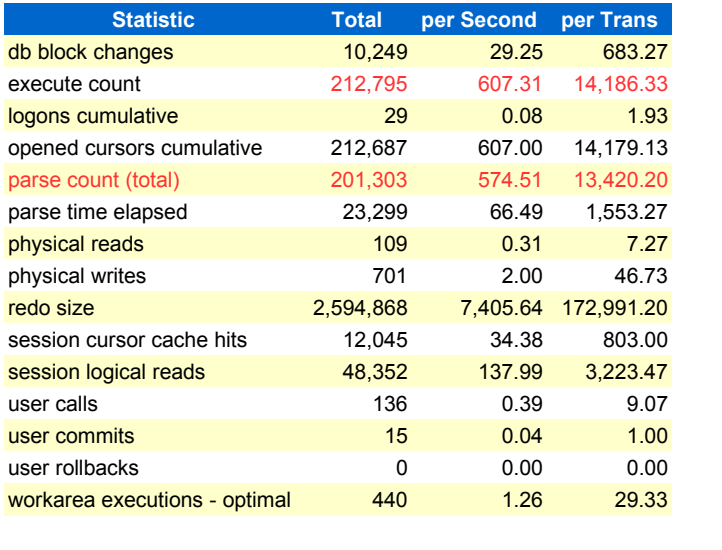

execute count / parse count (total) =  $212,795/201,303 = 1,057$ 

As it has already been pointed out in the Load Profile section, there is roughly one hard parse per execution where ideally there should be one parse for many executions.

# **3.5 Time Model Statistics**

Although all the above cross checked information tends to suggest the presence of an exaggerated hard parse activity we still have no idea of how significant its impact might be on the overall response time of the application. In order to have an idea of how much benefit we will get by addressing the hard parse activity, we need first to evaluate the percentage of DB time against the parse time. This is achievable via the information supplied by The *Time Model Statistics* section of the AWR report shown below:

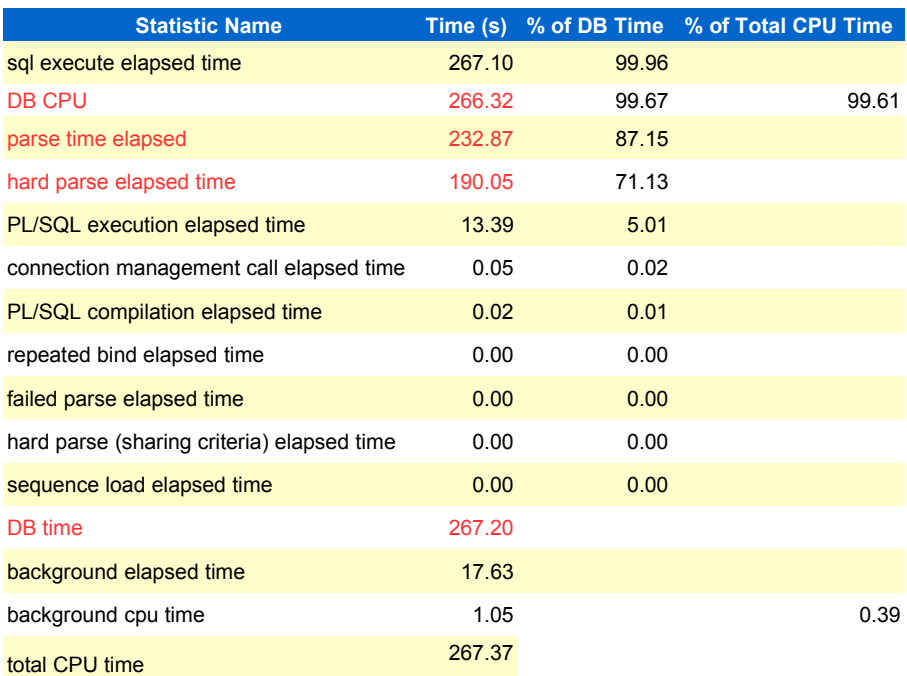

The application consumed 267 seconds of DB time of which 190 seconds have been spent hard parsing. Addressing the hard parse issue is thereby going to probably enhance the application response time by a factor of 71% (190/267). Don't be surprised if you have already noticed that the % of DB time column above doesn't sum up to 100%. This is because the DB CPU time metric is part of the DB time as we need CPU to parse and execute sql statements.

The next section of the AWR report has been precisely implemented to help us identifying how the top 10 foreground events are distributed by total wait time as shown below:

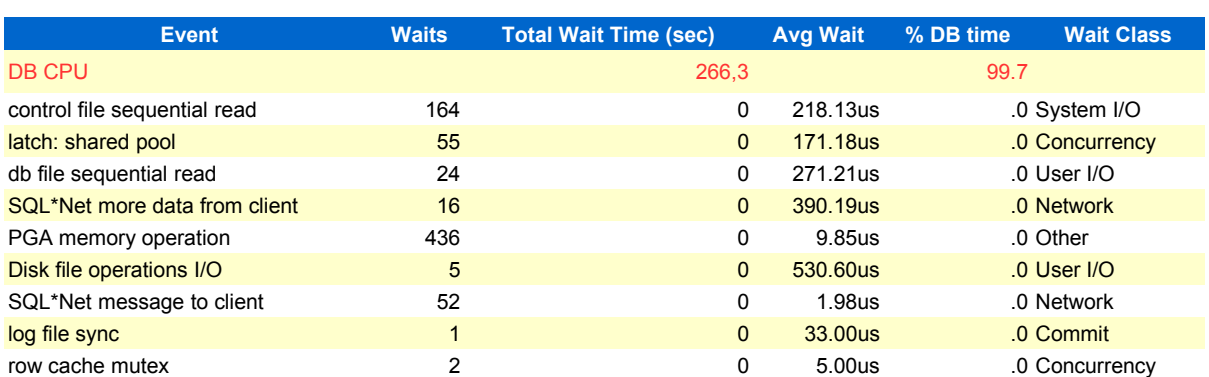

# **3.6 Top 10 Foreground Events by Total Wait Time**

As you can easily see almost all the elapsed time has been spent burning CPU (263 seconds) compared to the next wait time. However, as already explained above high CPU utilization may not necessarily mean that there is a problem; it could just mean that the system is being well utilized and that the CPU time is used to run SQL statements. If we want to know where this CPU time has been burned we need to drill down to the section of the AWR report that collects TOP SQL statements by CPU time utilization reproduced here below:

#### **3.7 SQL ordered by CPU Time**

<span id="page-7-3"></span>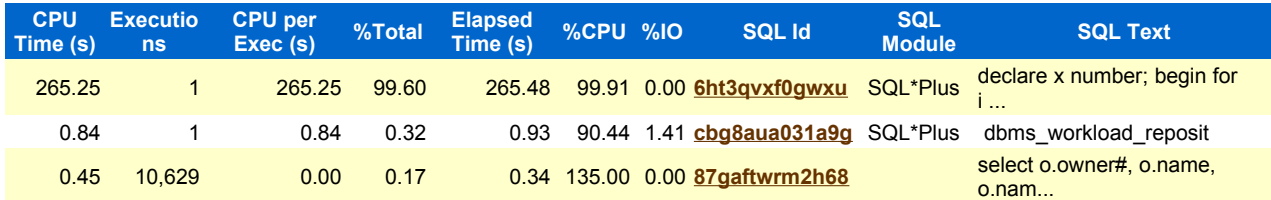

<span id="page-7-2"></span><span id="page-7-1"></span><span id="page-7-0"></span>Finally we ended up by finding that the PL/SQL anonymous block(**[6ht3qvxf0gwxu](#page-7-0)**) of the **lotshparses.sql** script is the piece of code responsible of 99% of the 266 seconds spent burning CPU.

And, as already explained above, because we didn't use bind variables values when executing the **lotshparses.sql** script, Oracle has distributed the corresponding workload over a bunch of different parent SQL ID rapidly executed so that they have not been captured into the AWR historical tables.

#### **4. Diagnosing excessive hard parse at real time basis**

For the sake of completeness and comprehensive concept, let's create a breach in this past performance diagnostic methodology, by analysing the provoked hard parse storm at a real time basis. While the **lotshparses.sql** script was still running I managed to take several snapper(Tanel Poder script) snapshots to see what was precisely happening behind the scenes:

SQL> @snapper ash 5 1 all Sampling SID all with interval 5 seconds, taking 1 snapshots...

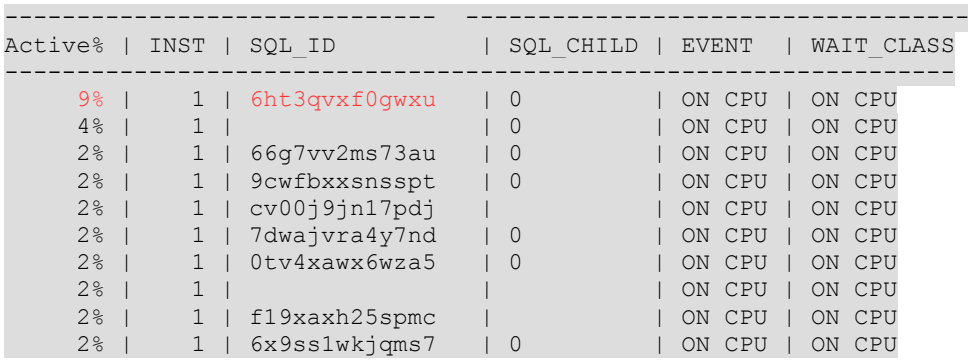

-- End of ASH snap 1, end=2017-08-18 19:03:53, seconds=5, samples taken=47

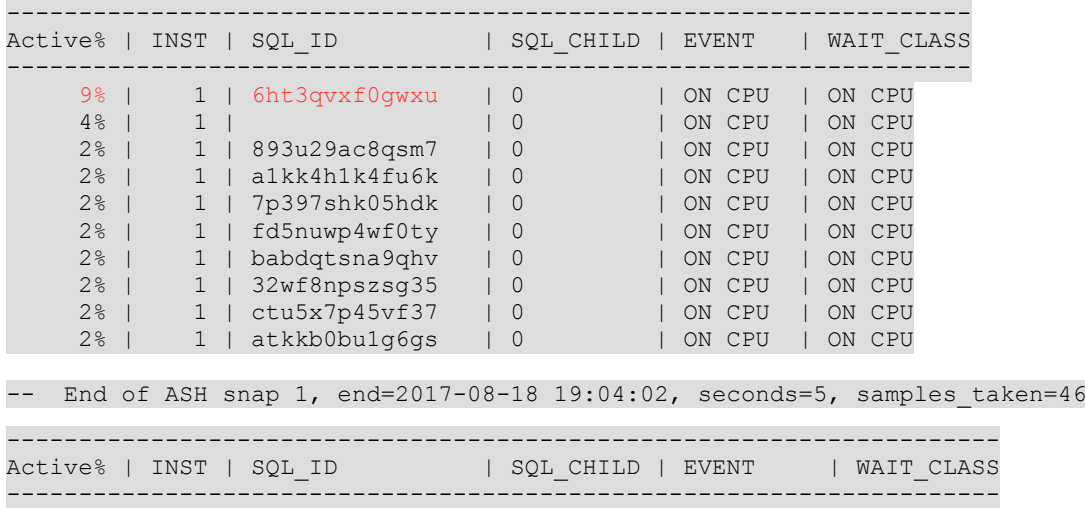

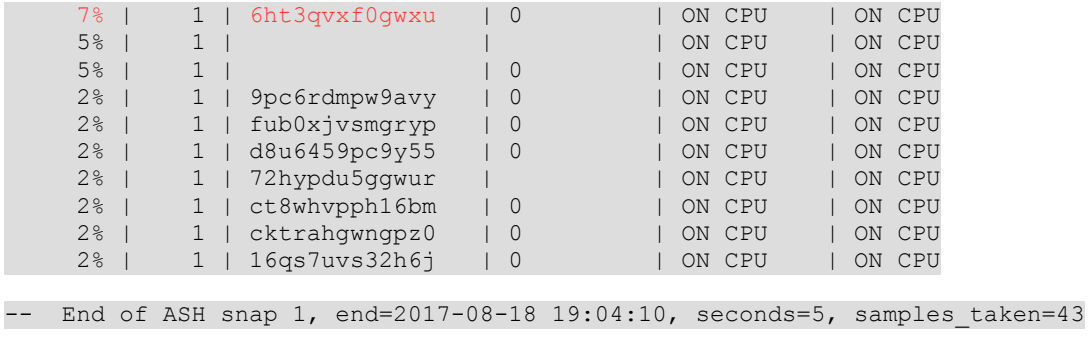

As you can see there are a bunch of new different sql\_id appearing at each snapper snapshot. But there is also a repeated SQL\_ID ( 6ht3qvxf0gwxu) on the top of each snapshot. It is easily guessable that the repeated SQL\_ID refers to the anonymous PL/SQL block while the brand new SQL\_IDs refer to an instance of the same sql statement using different hard coded value.

If we look closely at those semantically equivalent sql statements, we will find that, indeed, they share the same force matching signature as the following shows:

```
SQL> select
     to char(force matching signature), count(1)
     from 
       gv$sql
     where 
      sql text like '%select count(*) from dual%'
     and sql_text not like '%v$sql%'
     group by
    to char(force matching signature)
     order by 2 desc;
TO CHAR(FORCE MATCHING SIGNATURE) COUNT(1)
              ---------------------------------------- ----------
3674816115711089083 3427
12435787424289997025 3414
\sim 1
```
The sql text behind the first two force matching signature are respectively:

```
SQL> select 
        sql_text
      from 
         gv$sql
      where 
       force matching signature = '3674816115711089083';
select count (*) from dual where rownum = 577153088
select count(*) from dual where rownum = 1839045909
select count (*) from dual where rownum = 286104478
select count (*) from dual where rownum = 94480864
select count(*) from dual where rownum = 1184838553
3427 rows selected.
SQL> select 
        sql_text
      from 
        gv$sql
      where 
      force matching signature = '12435787424289997025';
select count(*) from dual where rownum = -626593942select count (*) from dual where rownum = -1998806196select count (*) from dual where rownum = -1630012206
```
select count(\*) from dual where rownum =  $-295277308$ select count(\*) from dual where rownum =  $-600932638$ 

```
3414 rows selected.
```
Instead of being parsed once and executed many times, these multiple instances of the same query are never re-executed (executions  $= 1$ ) as shown below via the following simple query:

```
SQL> select
\star from
         (select 
            substr(sql text, 1,70) text
             ,executions
          from
              gv$sql
           where
            sql text like '%select count(*) from dual%'
          and sql text not like '%gv$sql%'
           and sql_text not like '%declare%'
           and executions <=2
           );
```
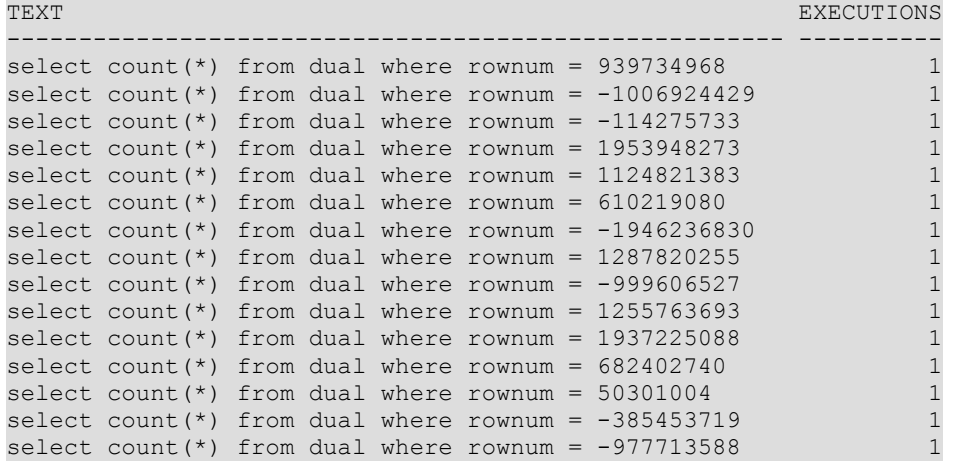

../..

In the next section we will show how we can fix this parsing issue.

#### **5. Addressing the hard parse issue**

In order to work around the above hard parse issue we can force the value of the cursor\_sharing parameter so that Oracle will use system bind variables behind the scenes making the above instances of the same query sharing the same parent cursor (SQL\_ID):

SQL> alter session set cursor\_sharing=force;

Once this parameter changed the following will re-execute the same script enclosed between two different AWR snapshots as shown below:

SQL> exec dbms workload repository.create snapshot;

SQL> @lotshparses 200000

PL/SQL procedure successfully completed.

Elapsed: 00:00:19.40

SQL> exec dbms workload repository.create snapshot;

PL/SQL procedure successfully completed.

As you can see the script completed, this time, very quickly than before as it necessitated 19 seconds instead of the previous 4 minutes.

Before examining the new hard parse metrics gathered into the new AWR report let's see now how attractive is the shared memory (library cache) following the cursor sharing parameter change:

```
SQL> select
             *
        from
             (select 
                 substr(sql text, 1,70) text
                  ,executions
              from
                 gv$sql
              where
                   sql text like '%select count(*) from dual%'
             and sql text like '%SYS B%'
             and sql_text not like '%gv$sql%'
             and sql text not like '%declare%'
              );
 TEXT EXECUTIONS AND TEXT CONTROL CONTROL CONTROL CONTROL CONTROL CONTROL CONTROL CONTROL CONTROL CONTROL CONTROL CONTROL CONTROL CONTROL CONTROL CONTROL CONTROL CONTROL CONTROL CONTROL CONTROL CONTROL CONTROL CONTROL CONTR
----------------------------------------------------- ----------
select count(*) from dual where rownum = : "SYS_B_0" 100009<br>select count(*) from dual where rownum = : "STS_B_0" 99989
select count (*) from dual where rownum = -:"SYS B 0"
```
Spot how Oracle has replaced the literal values by system variables ( $SYS$  B 0) and ended up by reexecuting he same query hundreds of thousands of times:

The **Load Profile** of the new AWR report backs up the above new attractive parsing situation as shown below (limited only to information related to the parsing activity):

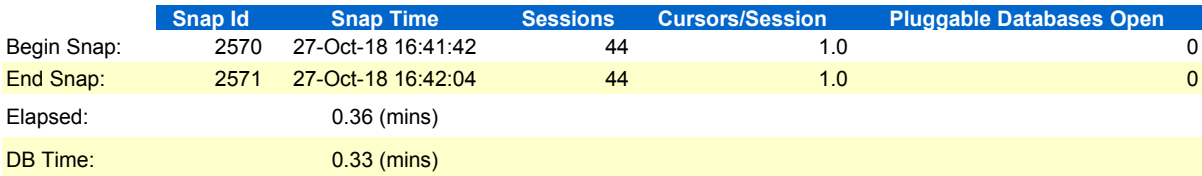

#### **Load Profile**

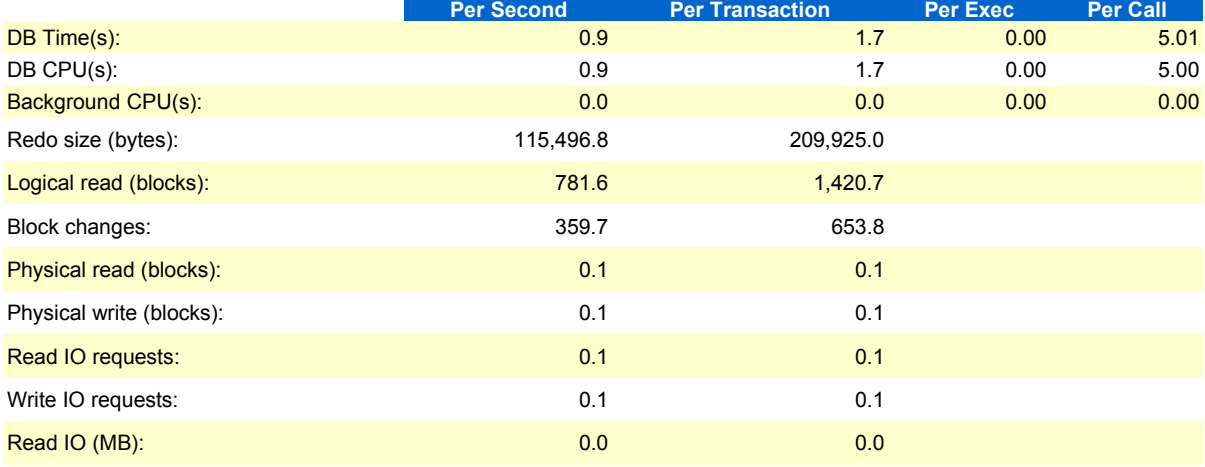

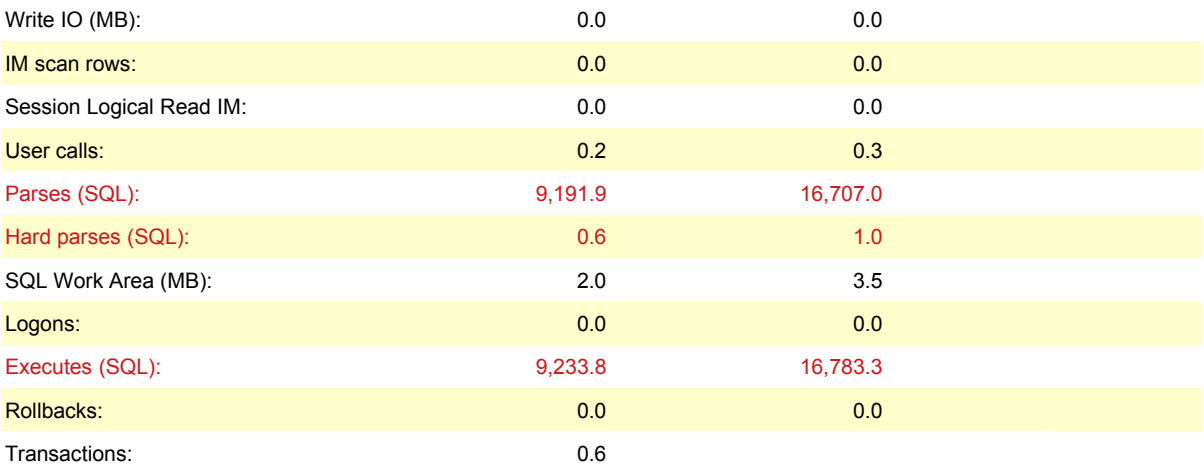

The script did 9,191 parses of which, as of now, only one hard parse. This is an impressive reduction of the hard parse activity thanks to the forced value of the cursor sharing parameter. A very low rate of hard parse activity represents an enormous boost to the scalability of the application.

The *Instance Efficiency* section of the same report shows as well a drastic improvement of the hard parse figures as shown below:

#### **Instance Efficiency Percentages (Target 100%)**

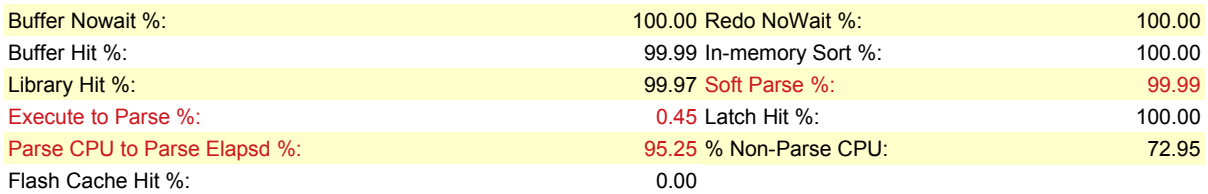

We went from an *Execute to Parse ratio* of 5,40 to a ratio of 0.45. The 99.99% of Soft Parse is another indication that the system is almost not hard parsing at all. Whether this very high rate of soft parsing is good or not is beyond the scope of this article.

Finally the new *Time Model Statistics* section presented below demonstrates that, from now on, the hard parse elapsed time (0.01 second) doesn't contribute anymore to the total amount of the DB time:

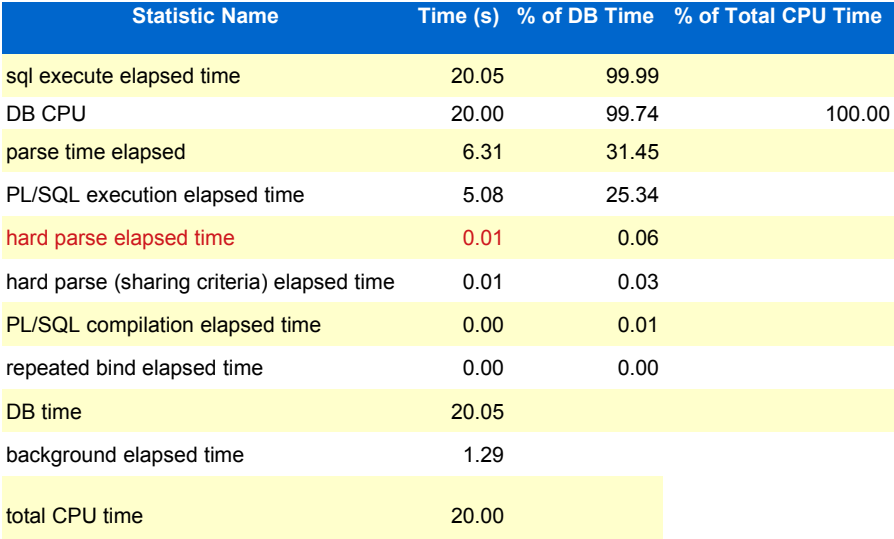

# **6. Conclusion**

Using an AWR report we can get the average load of a particular system. This report gives few pointers to where we might look and address in order to solve performance issues and reduce the overall workload of the system. Provided we know how to read it, cross check its information and interpret its critical parts, it can dramatically help us troubleshooting many performance issues. In this article, we examined how to diagnose a parent-cursor hard parse situation. We outlined that, in this context, *Parses (SQL)* and *Hard parses (SQL)* of the *Load Profile* section are the two critical metric to look at. The later should represent a big fraction of the former before to start thinking that your application is probably suffering from an excessive hard parse activity. We have also emphasized that, before trying to fix an excessive hard parsing problem, you should first evaluate the maximum of benefit you might get by addressing the hard parse activity. The *Time Model Statistics* section is then the area where you have to look in order to get a rough estimation of the plausible improvement. If the hard parse elapsed time represents a considerable fraction of the DB time then it is fairly likely that reducing the hard parse rate will improve the overall performance of the application. Finally we moved on to a simple work-around by forcing the value of the cursor sharing parameter and showed how this change affected positively the hard parse critical part of the new AWR report.